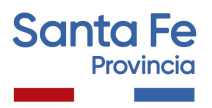

# **Información Útil**

## **Inscripciones Complementarias a Suplencias Educación Superior**

## Consideraciones de interés

- Podrán inscribirse aquellos docentes que se encuentren en las condiciones previstas en el Decreto No 3029/12.
- El aspirante se podrá inscribir en seis (6) Establecimientos Educativos, como máximo por nivel o modalidad, distintas o iguales de las anuales.
- En el caso de que el Establecimiento cuente con anexos, el aspirante debe consignar si se inscribe para el escalafón de la sede o para el del anexo, o para ambos. La sede y el anexo serán considerados como Establecimientos Educativos distintos, pero se computarán como una sola inscripción en caso de que el aspirante se inscriba en ambos.
- Como parte del proceso de Inscripción, los aspirantes inscriptos a Cargos de **Secretario** o **Prosecretario**, deberán realizar vía web la **Evaluación Técnica** requerida para estos cargos, utilizando la Plataforma Educativa del Ministerio de Educación *.Para más información sobre la evaluación [Ingrese](https://educacion.santafe.gob.ar/inscripciones-complementarias-para-suplencias-en-cargos-de-secretaria-escalafon-2023/) aquí*

## Se procederá a habilitar inscripciones complementarias según Dcto. 3029/12 art. 10, en los siguientes casos:

- Establecimientos que prevean el agotamiento del escalafón.
- Establecimientos con nuevos cargos o espacios curriculares y que no posean escalafón para aquellos.
- Establecimientos nuevos cuyas actividades hubieren dado inicio con posterioridad a la fecha establecida para la inscripción originaria.
- Cuando hubiere aspirantes que acrediten haber cambiado de domicilio a una localidad diferente a la Delegación Regional en la que se inscribió originariamente. Para poder acceder a esta inscripción complementaria, el

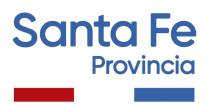

aspirante deberá renunciar a los escalafones en los que estuviere con motivo de la inscripción originaria. Será obligación del aspirante notificar fehacientemente a la Junta de Escalafonamiento del nivel correspondiente el cambio de domicilio.

### Inscripción Web

- La inscripción se realizará vía web accediendo al **Portal de Gestión Educativa** a través de: <https://www.santafe.gob.ar/gestioneducativa>
- Presione **INGRESAR**

Si posee cuenta de **INTRANET**, utilizar esos datos para ingresar, sino ingresar con DNI y clave de usuario registrado del Ministerio de Educación.

#### **Una vez logueado en el Portal de Gestión educativa:**

● En la Sección SERVICIOS ingrese a la opción **Inscripciones**

+ SERVICIOS

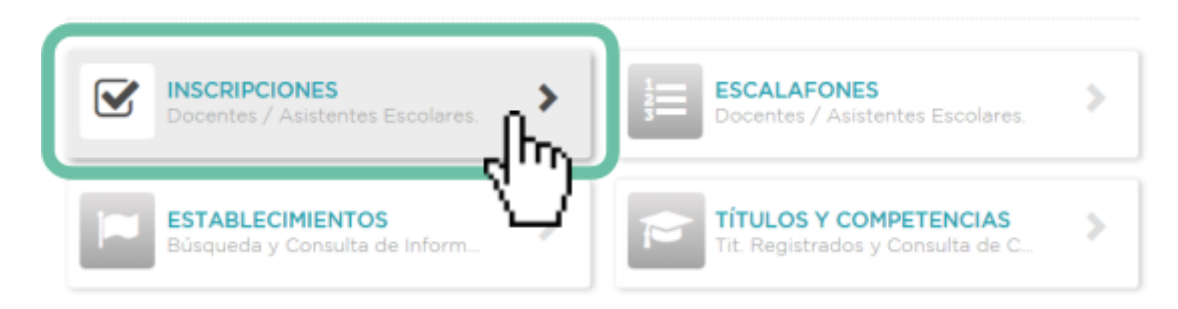

- Busque el Nivel.
- Seleccione el tipo de Inscripción complementaria a la que desea inscribirse como se muestra en el siguiente ejemplo:

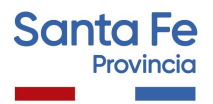

## Inscripción a Suplencias – Complementarias por Escuela

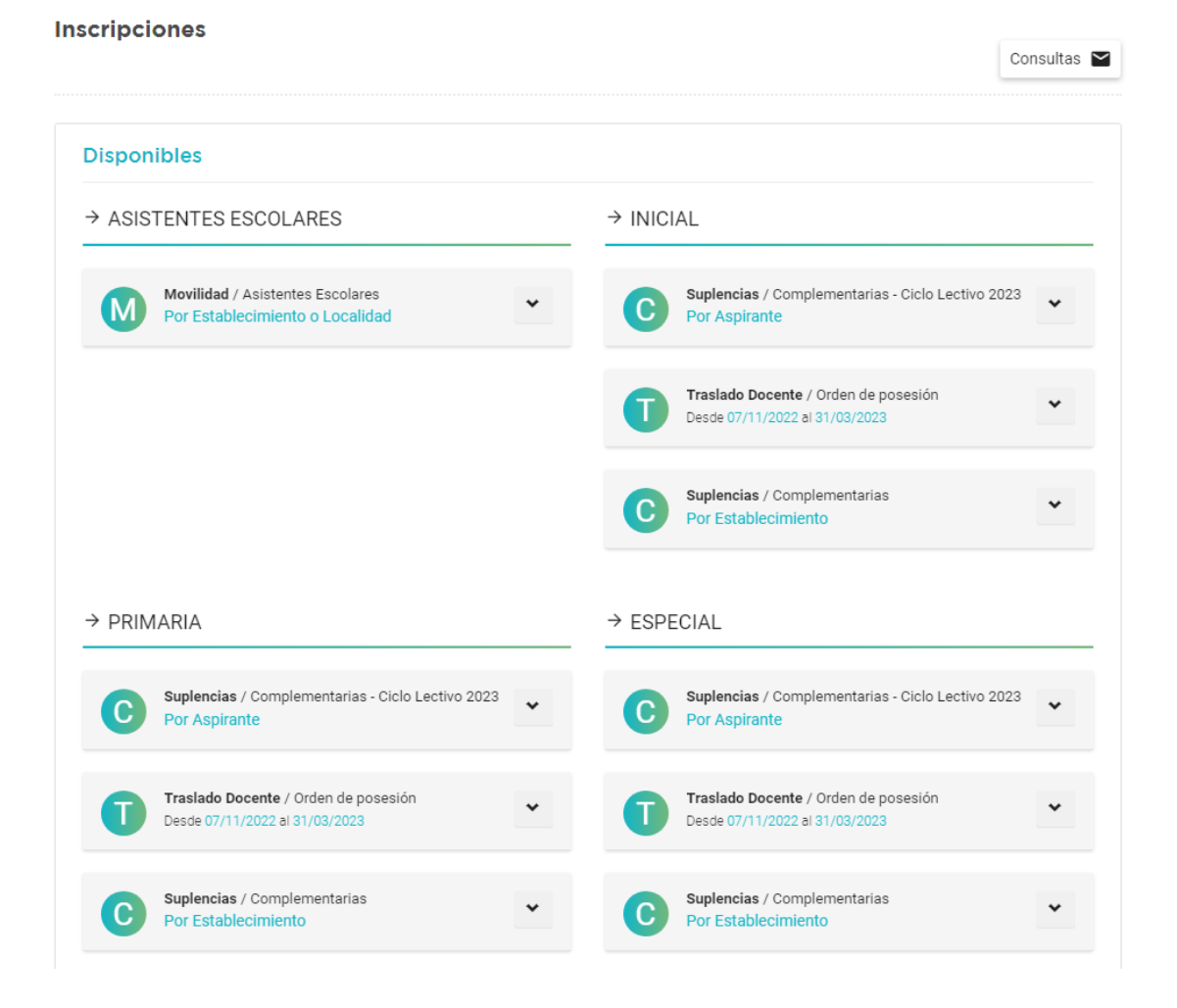

- Se desplegarán en pantalla todas las inscripciones disponibles.
- Seleccione la Localidad y busque la escuela en la que desea inscribirse.

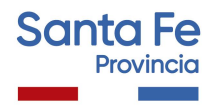

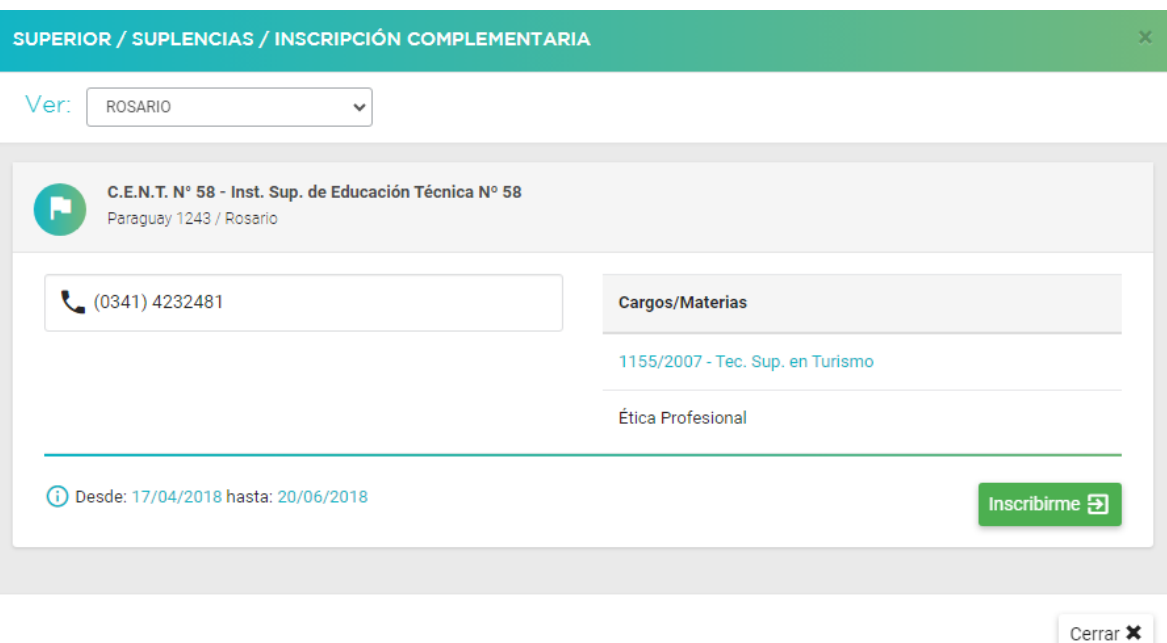

- Luego presione **INSCRIBIRME**.
- Seleccione los Cargos/Materias disponibles a los que se quiere inscribir.
- Luego de culminar la selección, presione finalizar.
- Presione "Generar Solicitud" para Terminar la inscripción.

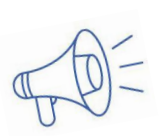

*Importante:* Durante el período de inscripción, el aspirante podrá realizar modificaciones a la inscripción original, (utilizando la opción **"corregir inscripción"**) pero se considerará como válida la última registrada en el sistema informático, perdiendo validez todas las efectuadas con anterioridad.

#### Verificación de Títulos

● Verifique que se visualicen en el sistema todos sus títulos y competencias ingresando a la opción **Títulos y Competencias** de la Sección SERVICIOS

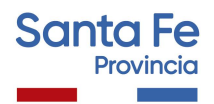

#### + SERVICIOS

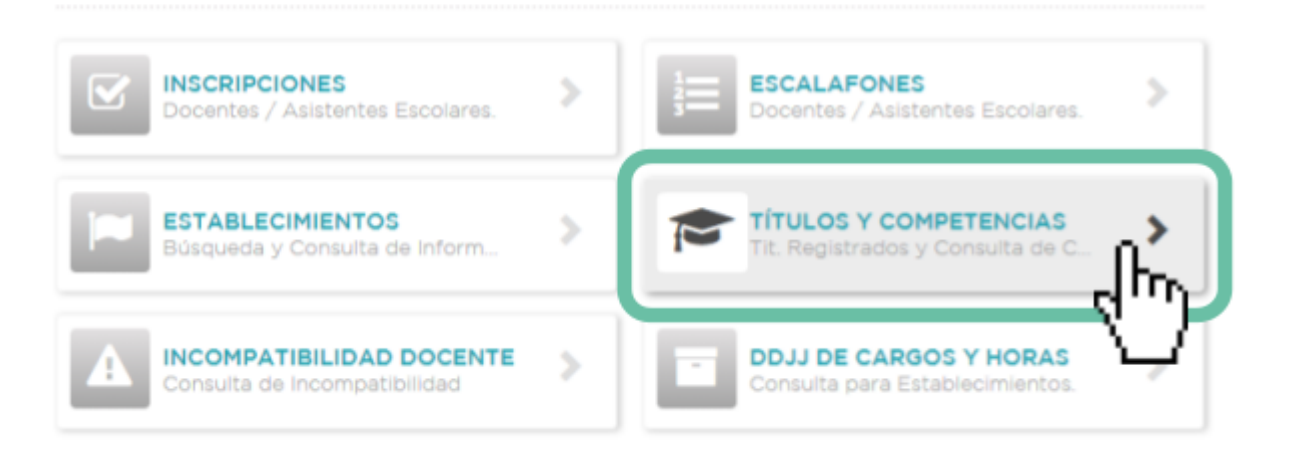

Si alguno de sus títulos registrados no aparece en el sistema comuníquese con: **Depto. Títulos, Certificados y Legalizaciones del Ministerio de Educación.** Tel: (0342) 4506600/6799/6800 Int. 2196/2698

#### Verificación de Datos

Realice una vista del listado preliminar de inscripciones para controlar los datos ingresados, presionando en el margen inferior de la página el ícono **INSCRIPCIONES** o en **ESTABLECIMIENTOS.**

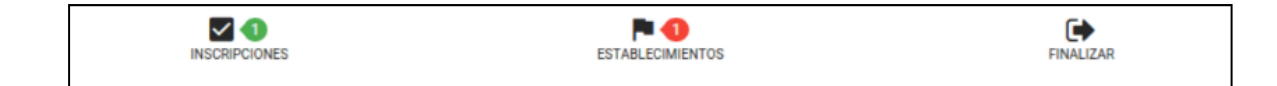

#### Finalización de la Inscripción

- Finalice el proceso de inscripción web Generando la Solicitud, en la cual figurará su número de Inscripción.
- Imprima la Solicitud de Inscripción y guárdela como comprobante.

### **RECUERDE**

**-** Si **NO** generó la solicitud, **no será considerada válida su inscripción.**

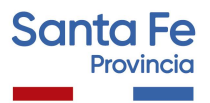

**-** Podrá realizar modificaciones a la solicitud de inscripción, sólo **durante el período establecido** en la publicación. **Será válida la última modificación realizada.**

#### Documentación

Sólo deberá presentar documentación en los siguientes casos:

- Para inscripciones por **art. 10 d)** (obtención de título o recategorización).
	- Formulario de inscripción.
	- Copia del título provisorio o definitivo registrado certificado.
	- Constancia de la fecha en que se rindió la última materia u evento final para obtención de título.( puede constar en el certificado analítico o en la constancia de obtención de título). Antecedentes profesionales y de formación continua y otros antecedentes.
- Para inscripciones po**r art. 10 e)**, (Cambio de domicilio a otra Regional)
	- Formulario de inscripción.
	- Documentación respaldatoria del cambio de domicilio.

**NO** se presentan antecedentes profesionales.

La documentación, deberá **remitirse a la Junta de Escalafonamiento** correspondiente dentro del período de inscripción y podrá ser entregada personalmente o enviada por correo postal (se tomará el sello postal como fecha de entrega), hasta **48hs**. posteriores al cierre de inscripción. Ante cualquier consulta por entrega de documentación, comunicarse con la junta correspondiente.

Toda documentación presentada deberá estar autenticada, por autoridad escolar de cualquier Nivel, Tribunales o Juez de Paz.

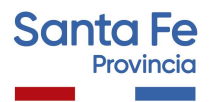

### **ACLARACIONES**

- **-** Los antecedentes presentados serán valorados al 30/06 del año de la inscripción anual.
- **-** Por cambio de domicilio sólo se podrán inscribir las personas que se hayan realizado la inscripción Ordinaria Anual en establecimientos correspondientes a otra Regional (a los cuales renuncia por cambio de domicilio).

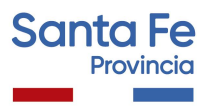

## **Consultas**

## **- Referidas al proceso de escalafonamiento, antecedentes y documentación**

#### **JUNTA ESCALAFONAMIENTO Nivel Superior.**

Regiones I a IX. Sede Santa Fe: Escuela de Enseñanza Media No 440 "Simón de Iriondo". Mendoza 3051 – Planta Alta - CP 3000 – Santa Fe - Te: 0342-4572519. Correo electrónico: juntasuperior@santafe.gov.ar

### **- Referidas a la inscripción web**

Mesa de Orientación y Servicios www.santafe.gov.ar/educacion/moys